## GO TO THE NEXT PAGE FOR A

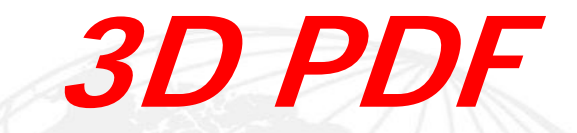

OF THIS MACPANEL PRODUCT.

 1) LEFT CLICK MOUSE ANYWHERE ON PAGE TO ACTIVATE. 2) IMAGE CAN NOW BE ROTATED WITH THE MOUSE.

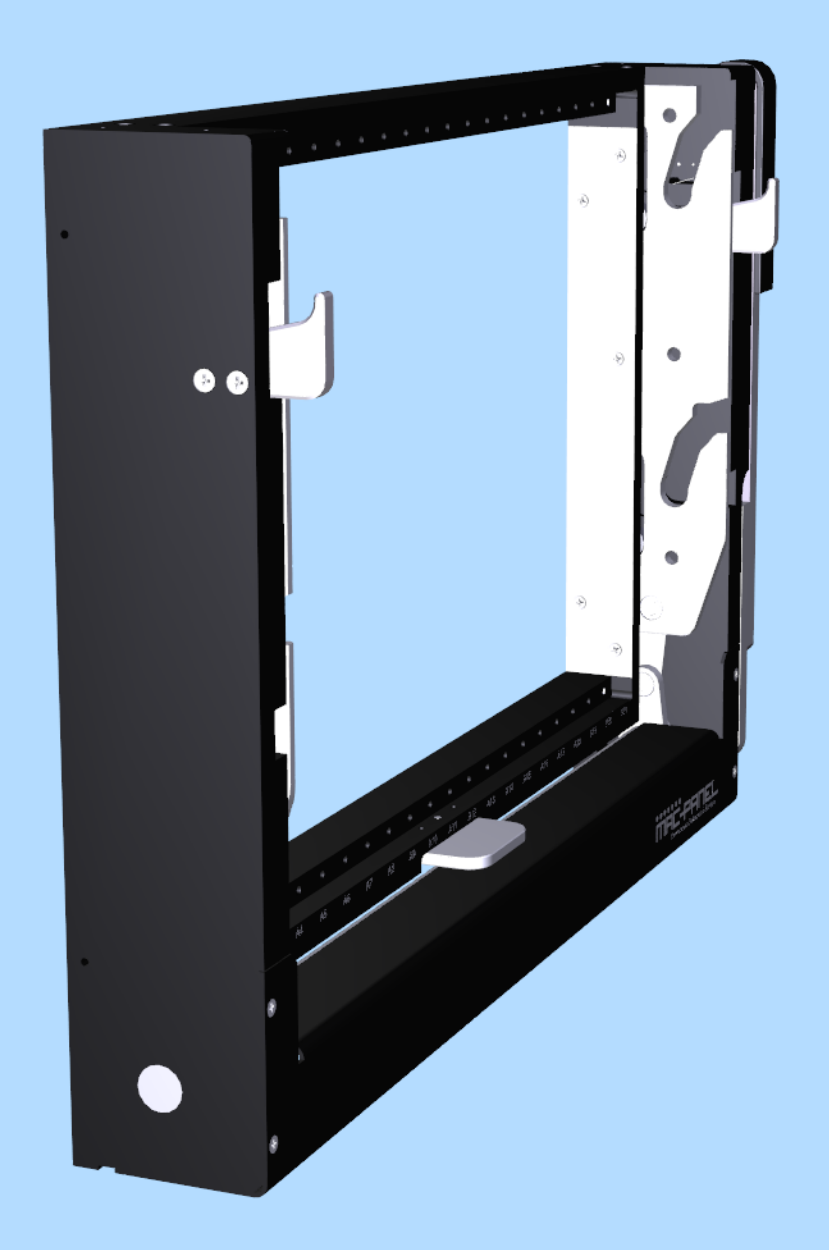